## Downloading the Zoom App on your Mobile Device  $\omega$ (One-time Only) 5 LUUIII  $7.0<sub>m</sub>$

- 1. Find the App Store or Google Play on your mobile device. nd the App Store or Google Play or  $\frac{1}{2}$  Find the App |<br>|<br>|-
- 2. Search for "Zoom" or "Zoom Meetings"
- 3. Download the Zoom app owi<br>2
- 4. Locate and open the Zoom App to familiarize yourself with the options

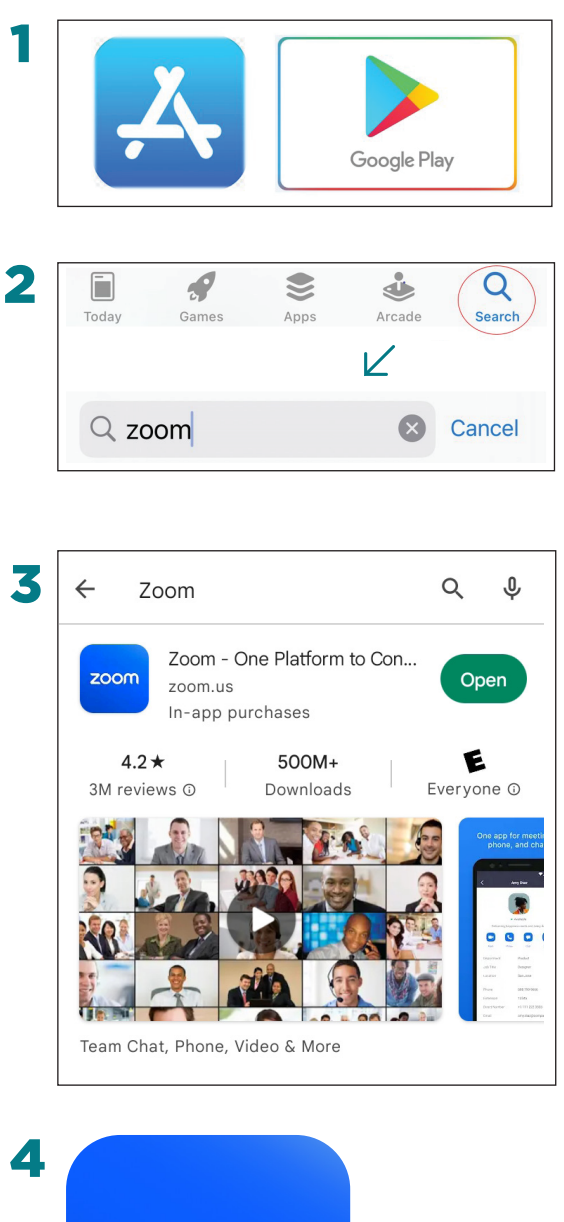

1

Downloading the Zoom App on your Mobile Device

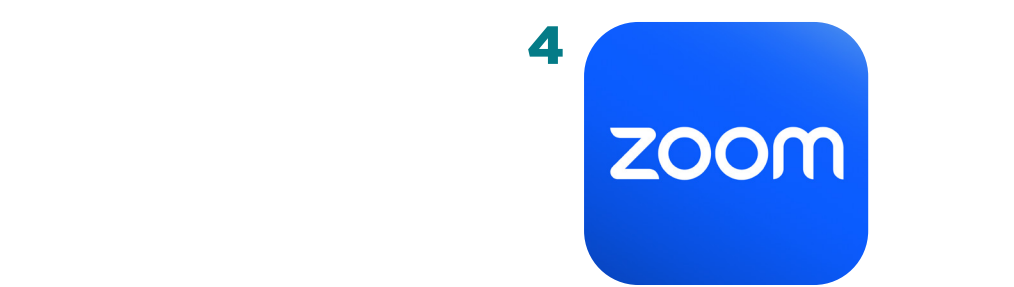

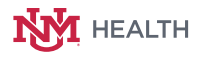